## Jリーグチケットの「チケット一覧」の使い方

**シーズンチケットやJリーグチケットをまとめて管理できます**

## **チケット一覧の表示方法**

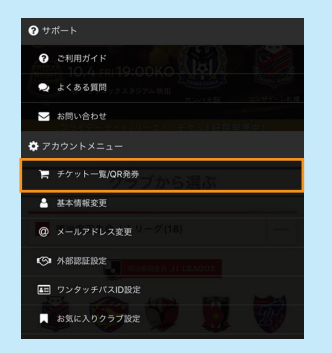

リーグチケットのメニューから 「チケット一覧」を選択

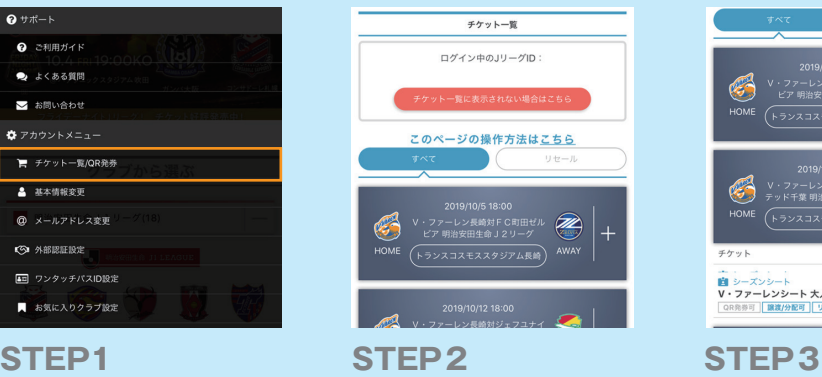

チケットをお持ちの試合が 一覧で表示されます

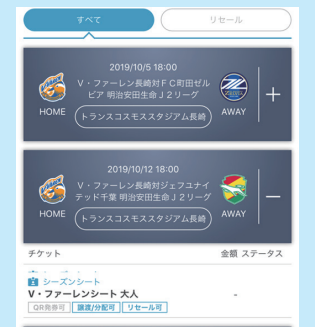

試合を選択するとその試合の チケットが表示されます

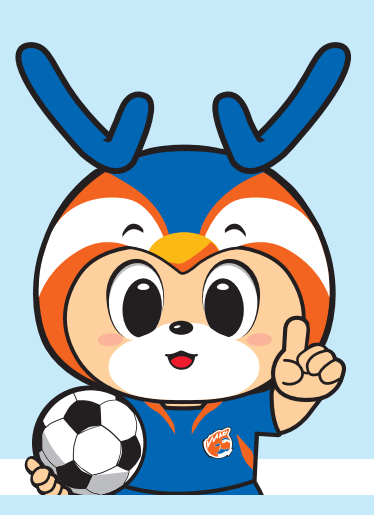

## **QRの表示方法**

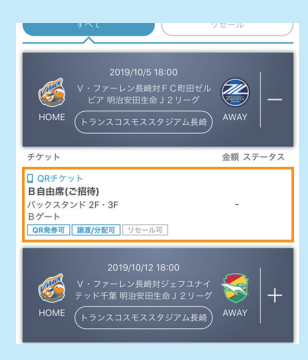

リーグチケットのメニューから 「チケット一覧」を選択

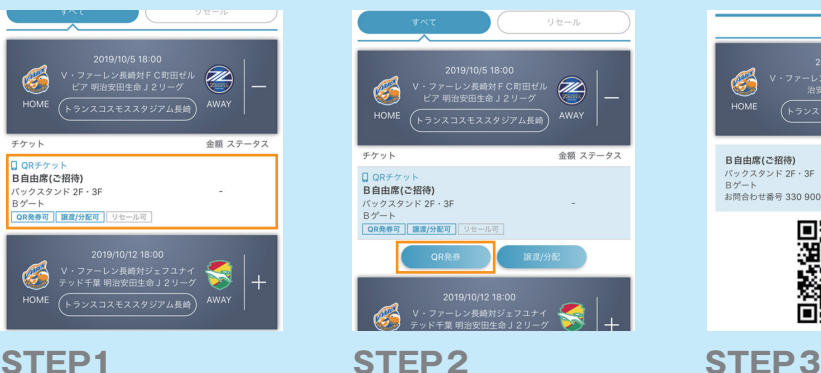

「QR 発券」をクリック QR が表示されます

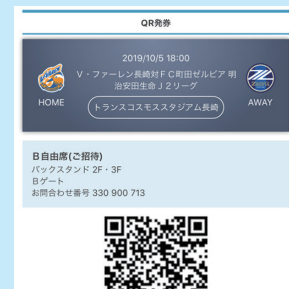

пÞ

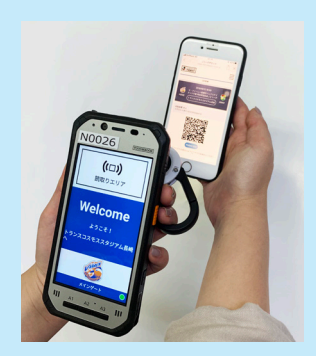

**STEP4** 入場の際は QR チケットを 入場口でかざしてください

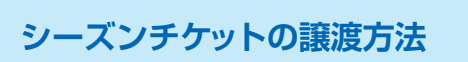

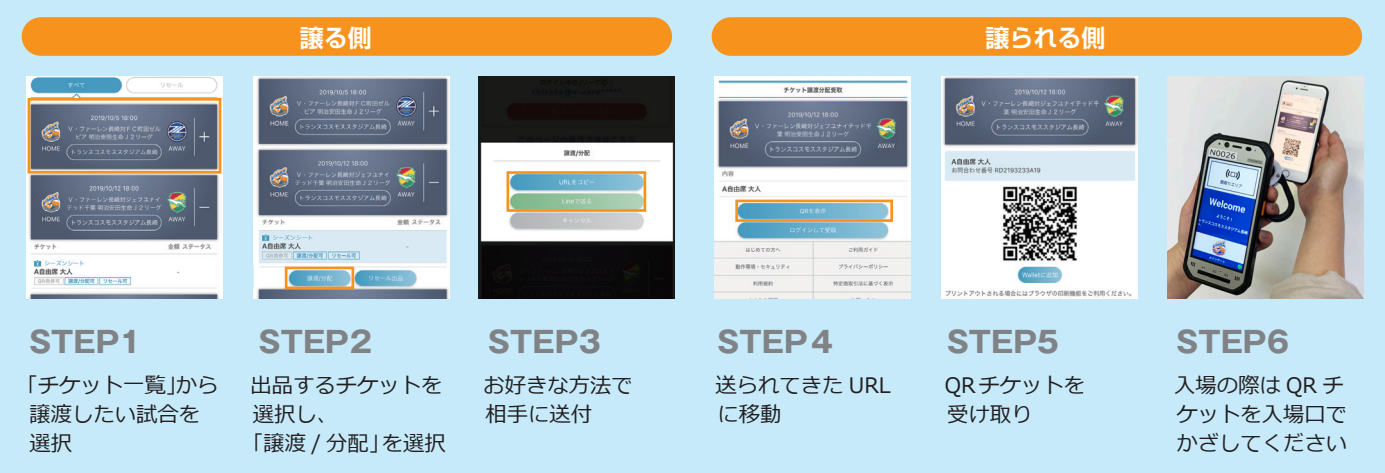